**JOIN UKCP ONLINE – Step by Step Guide / Trainee Member**

- **1. Join online**
- **2. How to create an account**
- **3. Apply via your account**
- **4. Applying as: Trainee Member**
- **5. Start your application**

### **1. Join online**

• Press **Join online** link

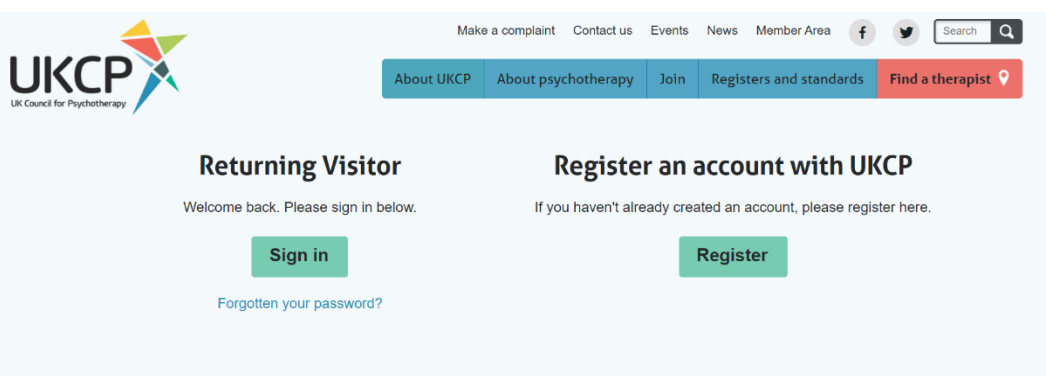

• **You need to apply online via your UKCP account.**

**Sign in as a Returning Visitor** using your **email address as a Username** and a password which you have created. If you have forgotten your password, your password can be reset. Press "Forgotten your password?" link and create a new password via a link sent to you by email.

### **Returning Visitor**

**Sign in as a returning visitor:** If you are a current member of UKCP wishing to upgrade/change their membership grade

**Sign in as a returning visitor:** If you created your UKCP account already in the past

**Create an account with UKCP as a New Visitor** your **email address will be used as a Username** and a password you need to create.

### **Register an account with UKCP**

**Create your account with UKCP as a New Visitor:** If you did not create one in the past

### **2. How to create an account**

# **UKCP Portal Registration Form**

Create an account to apply for UKCP membership or access certain areas of our website. If you have already created an account, please log in. Passwords must be at least 8 characters long and must contain a combination of letters and numbers.

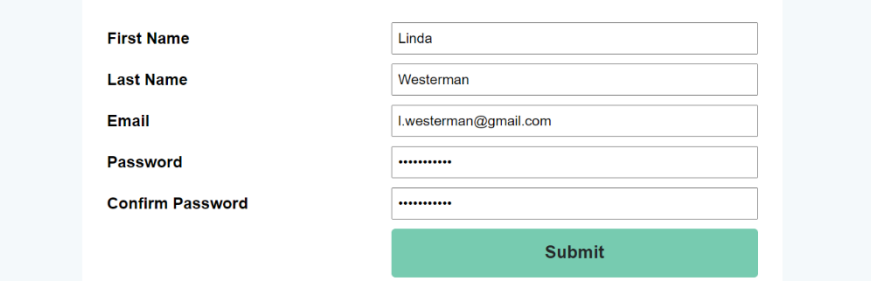

- Enter your First name and Last name.
- Enter your email address. **This email address will be your Login Username.**
- Create and confirm your password. **Remember your password.**

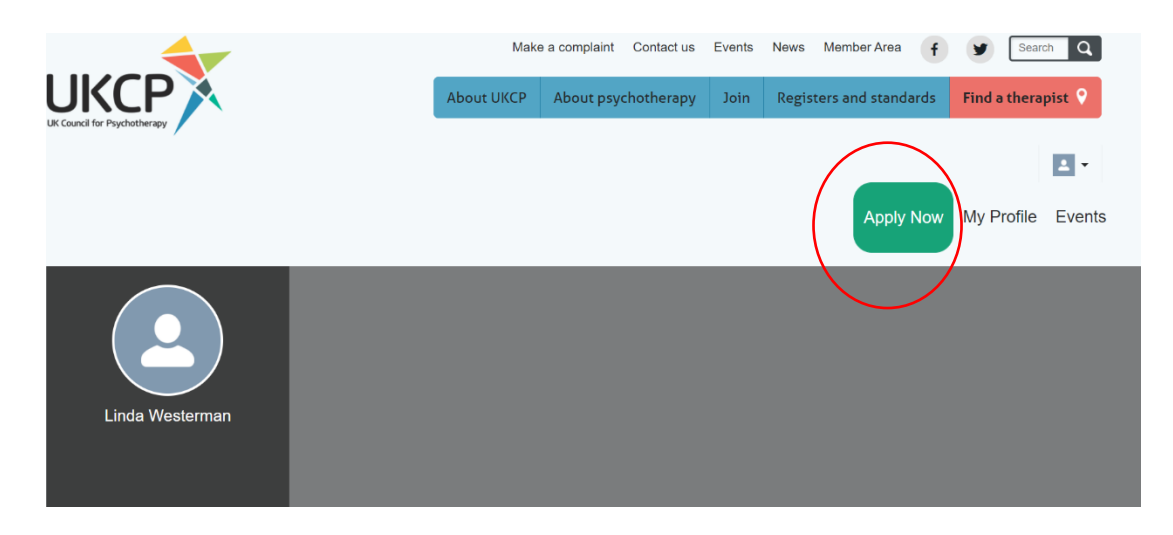

- After creating your account as a new visitor or accessing your account as a returning visitor, you can **apply online by pressing the green button** on the right-hand side corner "Apply Now"
- **Start your application process** by choosing a correct membership grade in drop-down menu

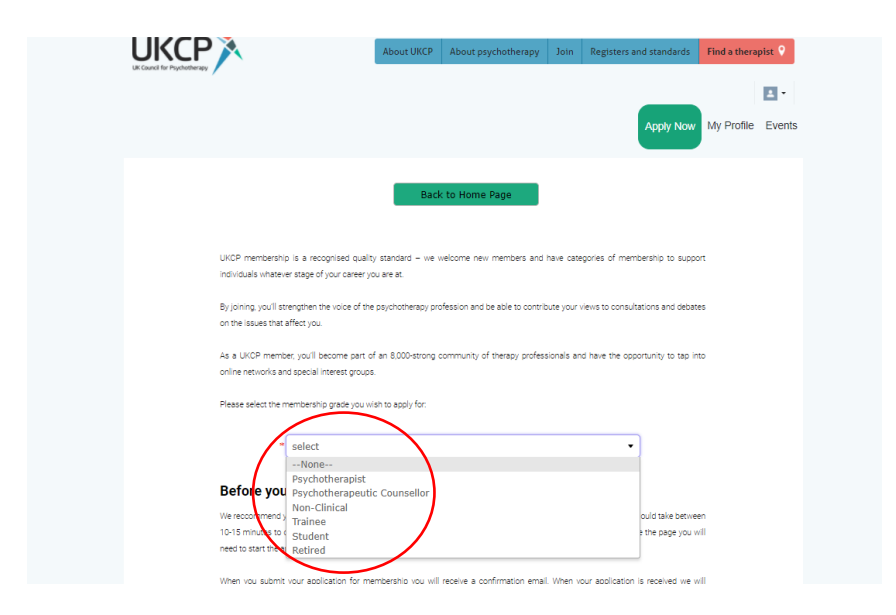

# **4. Applying as: Trainee Member**

• Before you start your application, get acquainted with **the Trainee membership grade requirements** 

• After **verifying your eligibility** press next

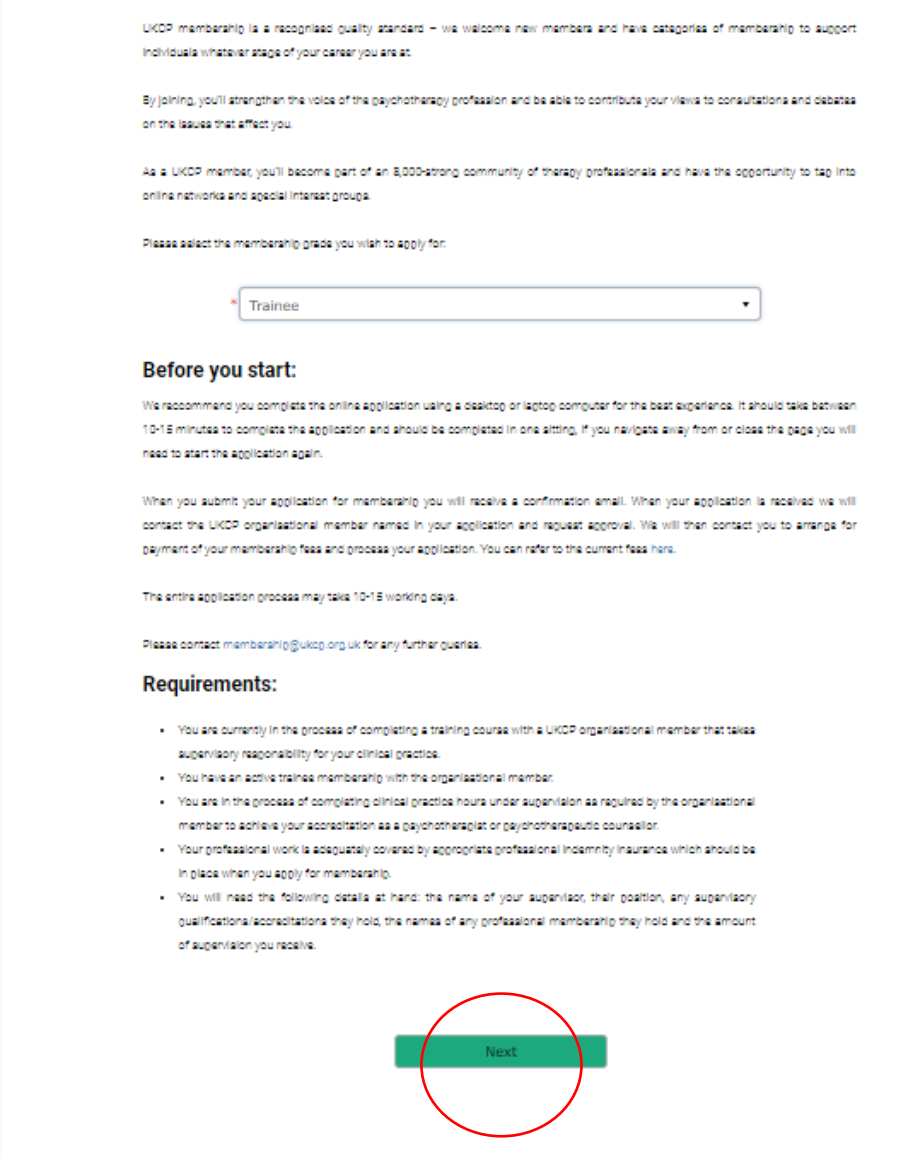

- **Fill all necessary application fields Fields with an asterisk are mandatory**, without completing them, you cannot submit the application
- **Press next**

- Please carefully **read "Terms and Conditions"** before you continue in your Trainee application process.
- **If you agree to these Terms and Conditions press Next**

#### **Terms & Conditions**

- 1. UKCP traines therepist membership is available to trainess who are in the process of completing a training course and the regulred clinical gradtice hours with a UKCP organisational member that takes supervisory responsibility for any clinical practice of the traines.
- 2. The training committee of the organisational member may recommend the trainee theragist on the following oriteria, that the traines:
	- 1. Hee shown their good conduct and professional standing with their organisational member.
	- 2. Is aware of and adheres to their organisational member's codes of ethics/gradtics/conduct.
	- 3. Has completed their coursework to a satisfactory level and demonstrated that they are ready to commence clinical work, or have received a relevant certificate of training.
	- 4. Retains membership of their training or organisational member for the entire duration of UKDP traines therapist membership.
- 3. Traines thereplat membership constitutes an associate membership of UKDP:
	- 1. They are eligible to be included in a liating by the UKOP as 'UKOP traines therapist' only.
	- 2. They do not have voting privileges at any UKCP elections.
	- 3. Responsibility for adherence to codes of conduct and complaints processes and any other regulatory responsibilities lie exclusively with the trainee therapist's training organisetic

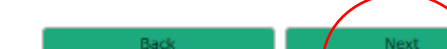

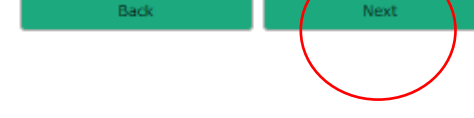

## **1st Page of the application**

#### **Personal Details**

Please use the same details that you have used to register with your UKCP organisational member.

We recommend that you register using your personal email address rather than a work email address. Your email address will be your username to log into your individual member area.

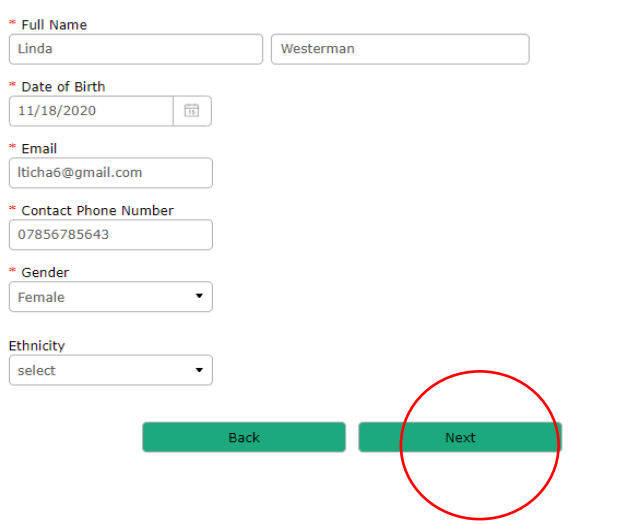

## **2nd Page of the application**

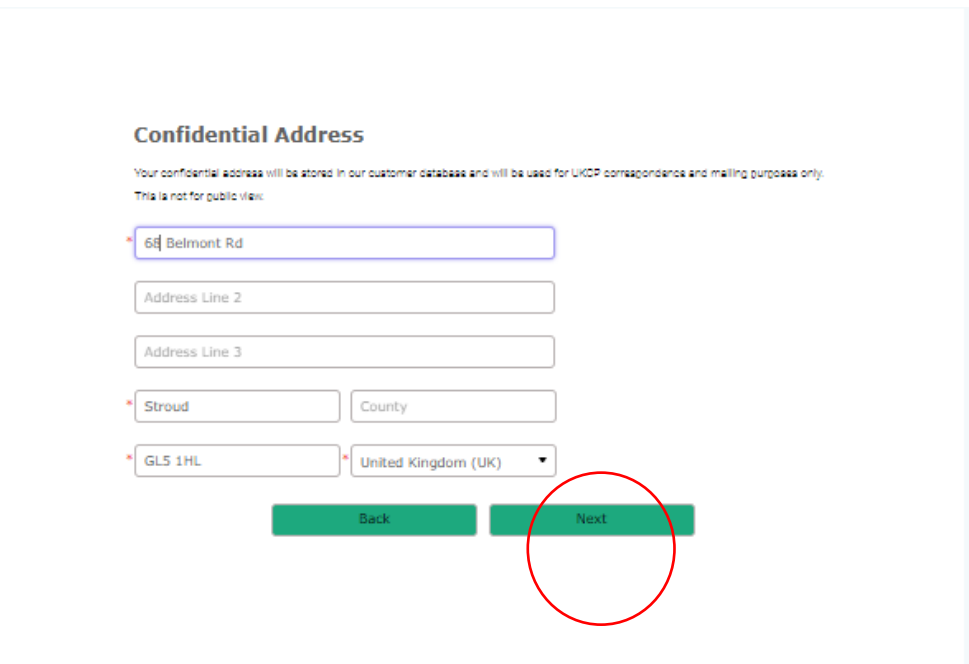

## **3rd Page of the application**

- **Select your Training organisation**/UKCP Organisational Member through which you are joining UKCP
- **Provide your course details**

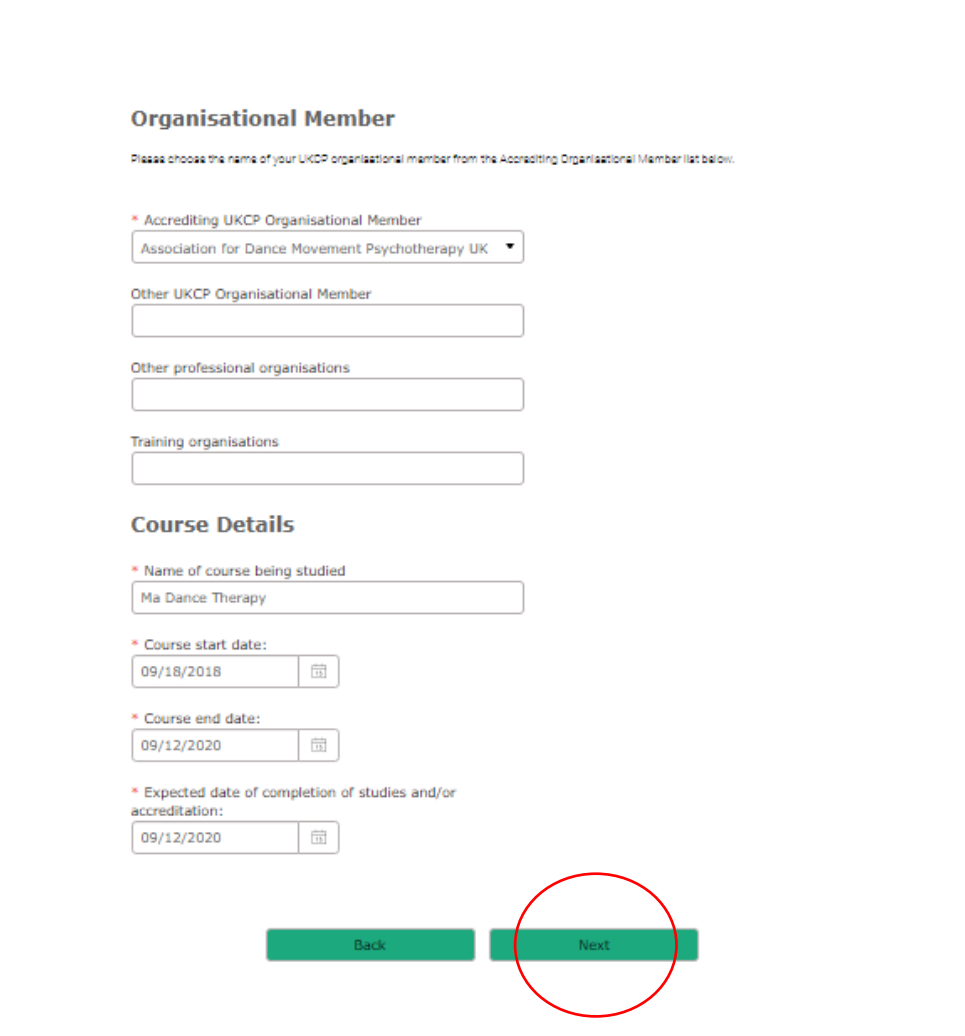

**4th Page of the application**

• **You need to have the indemnity insurance in place before you apply for your Trainee membership with UKCP**

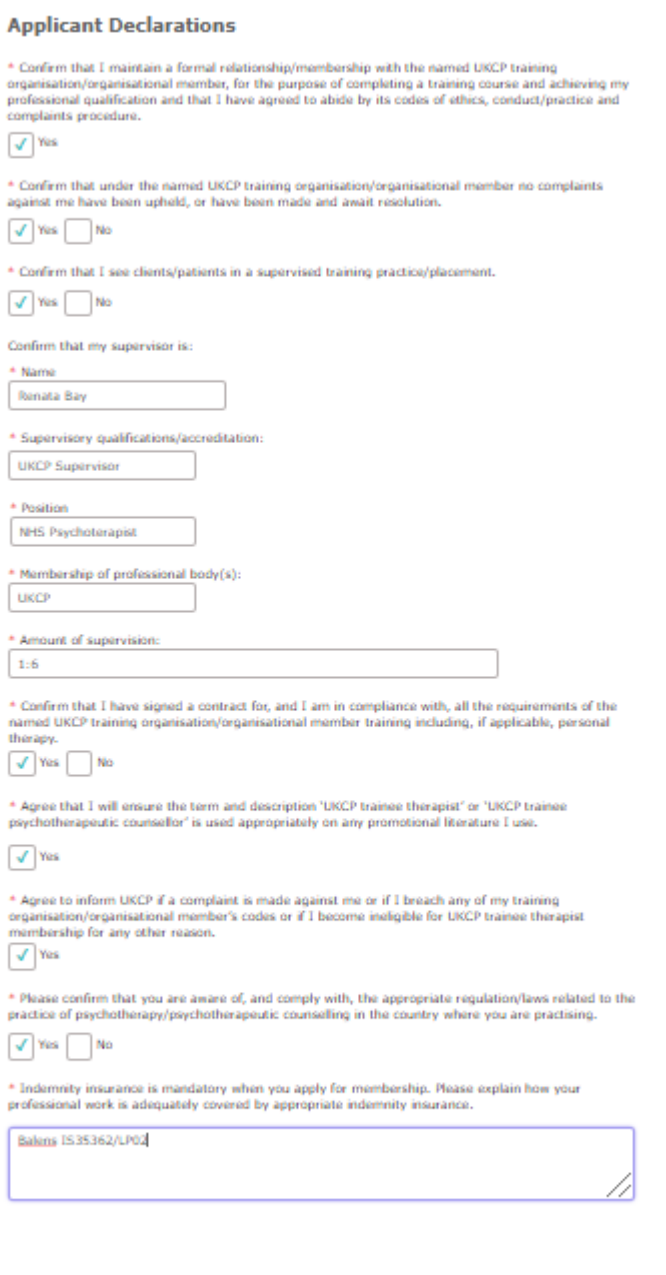

 $\label{eq:1} \begin{array}{lllllll} \hline \text{max} & \text{max} & \text{max} & \text{max} & \text{max} \end{array}$ 

### **5th Page of the application**

- **Submit your application**
- **Once your application has been successfully submitted, you will receive an email notification confirming the next steps of the application process**

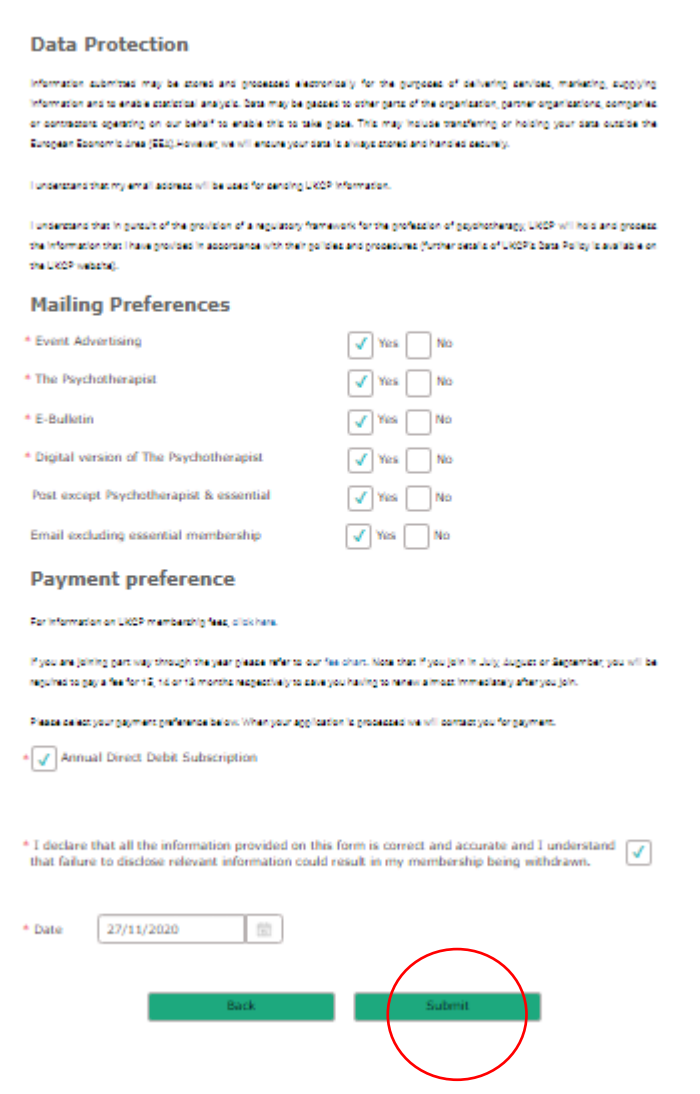